# **Z** Flutter

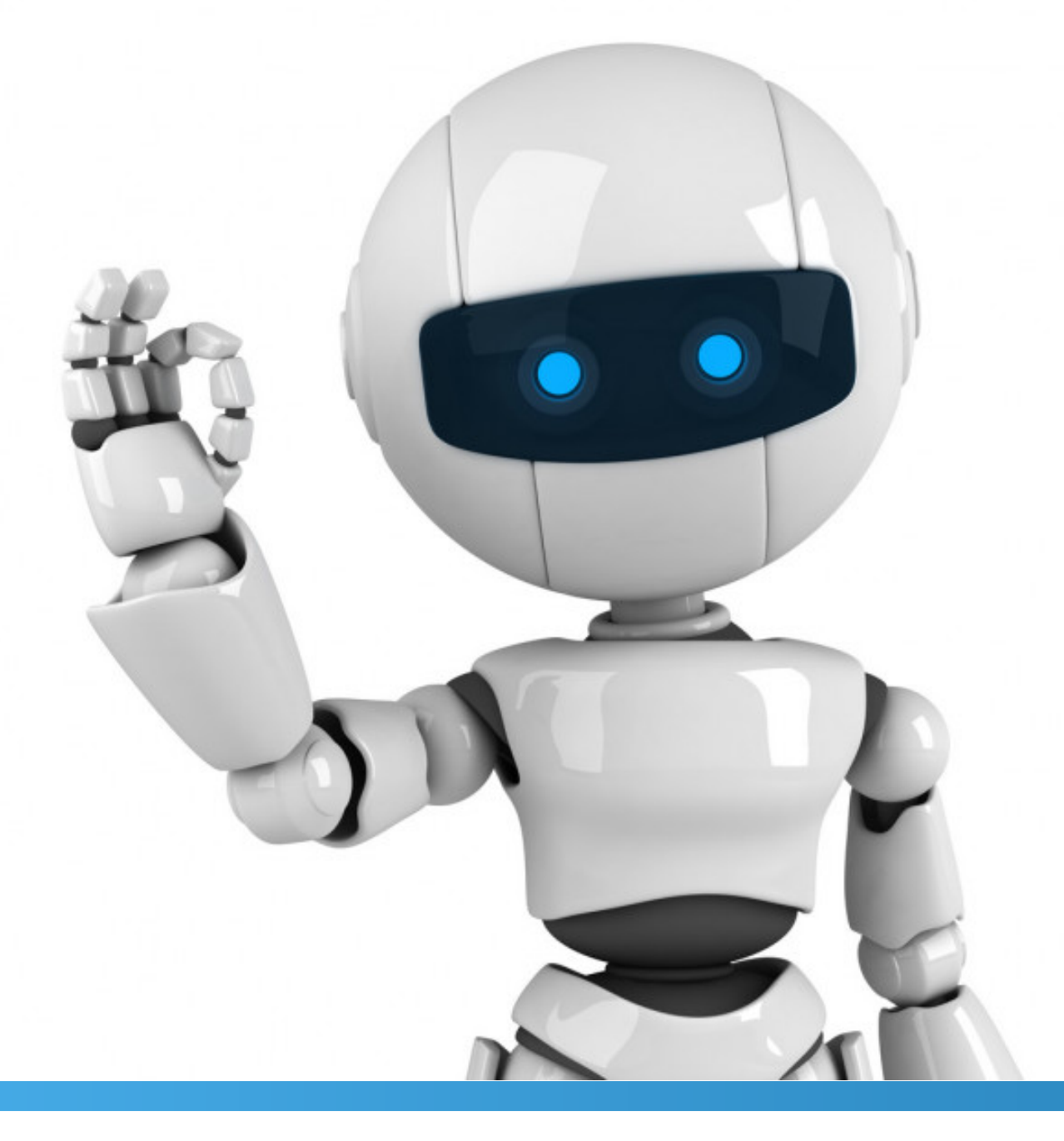

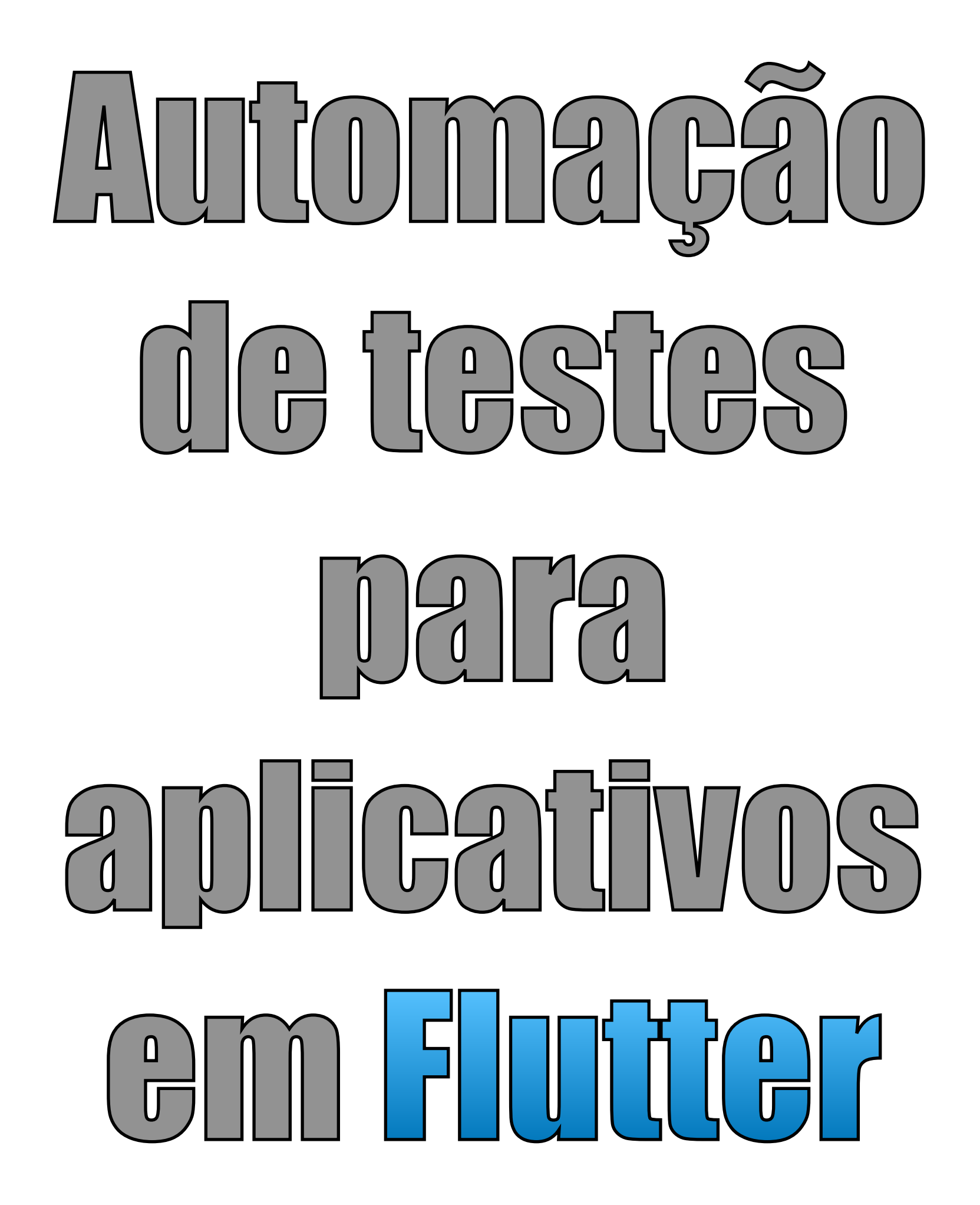

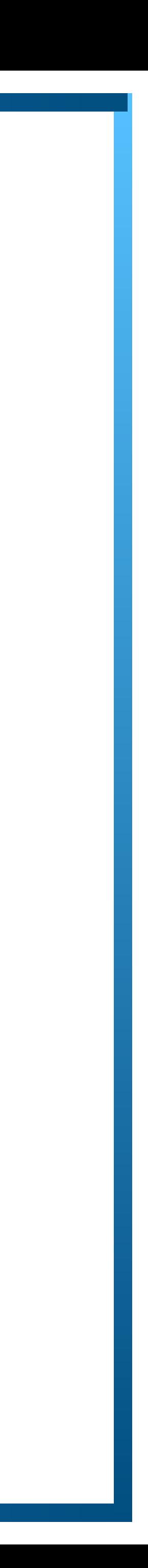

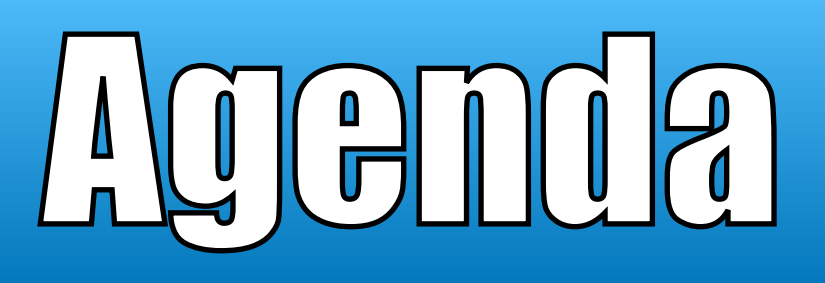

## **Apresentação** 1.

**Entendendo a comunidade e desafios** 2.

**Testes unitários** 3.

## **Testes de widget** 4. **Testes de UI** 5. 6. **CODE**

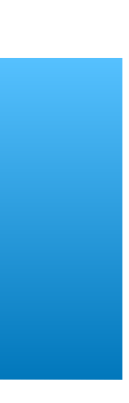

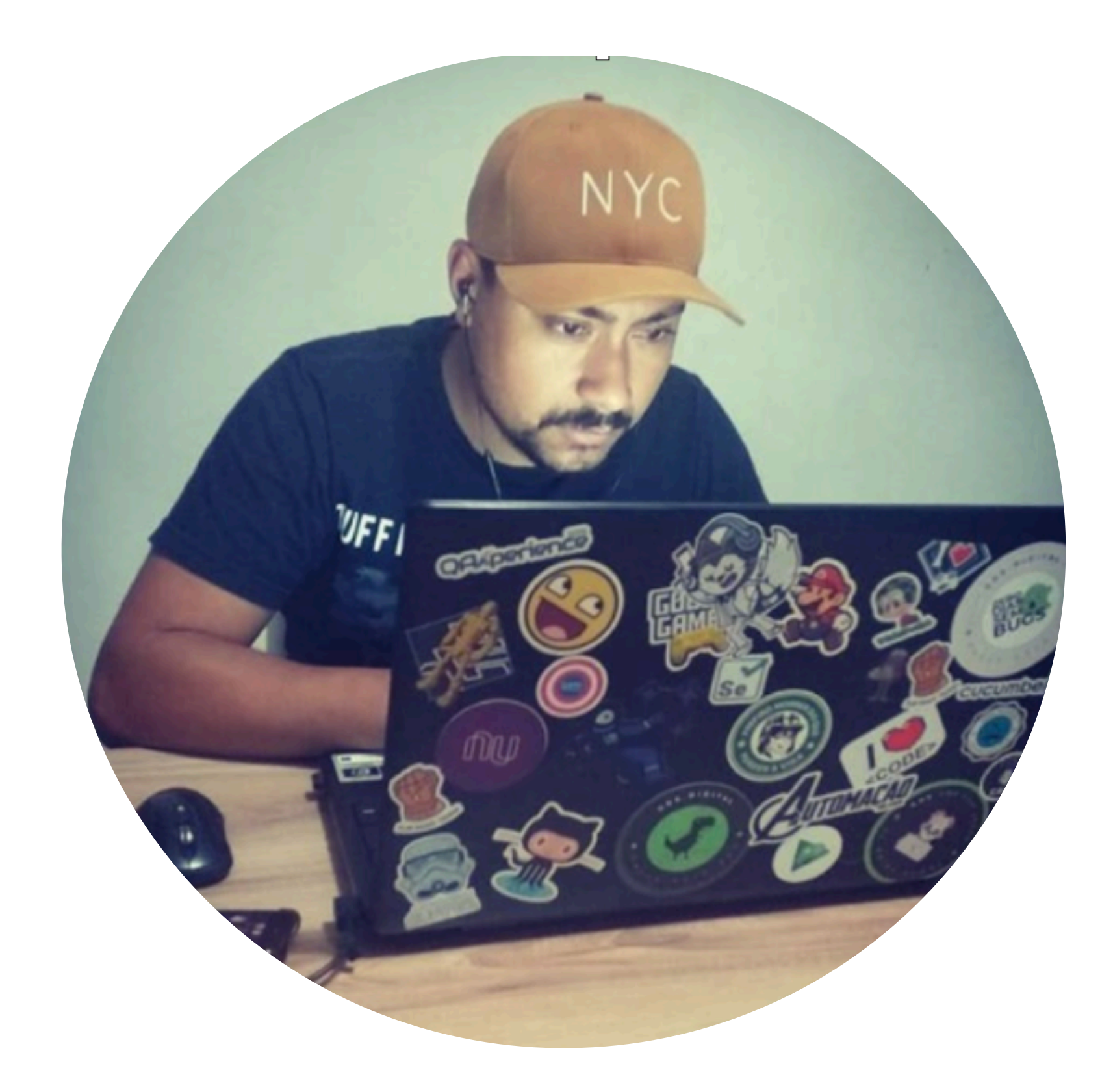

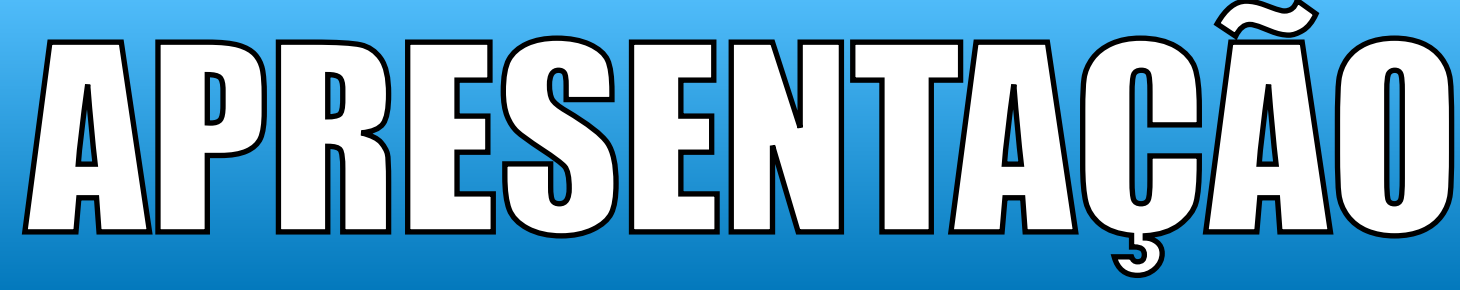

## Jhonatas Santos Matos

- **QA Tech Leader GoK. Digital**
- **Formado em ADS**
- **Pós Graduado em Engenharia de Software**
	- **Apaixonado por tecnologia e inovação**
- **Entusiasta no desenvolvimento mobile**
- **Amante de jogos online**

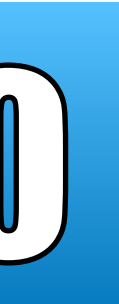

## Entendendo a comunidade e desafios na automação

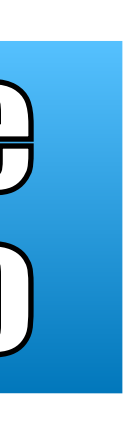

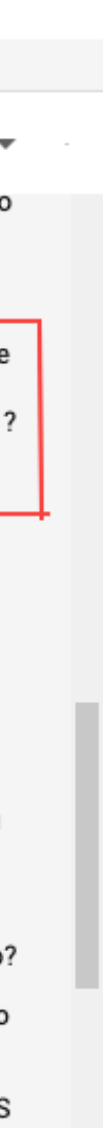

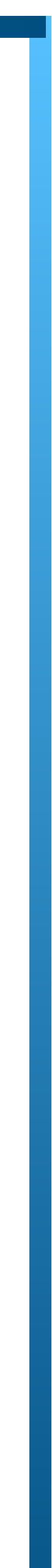

### **"Testar ou não testar eis a questão"**

### **Como assim ? Não tem testes ?**

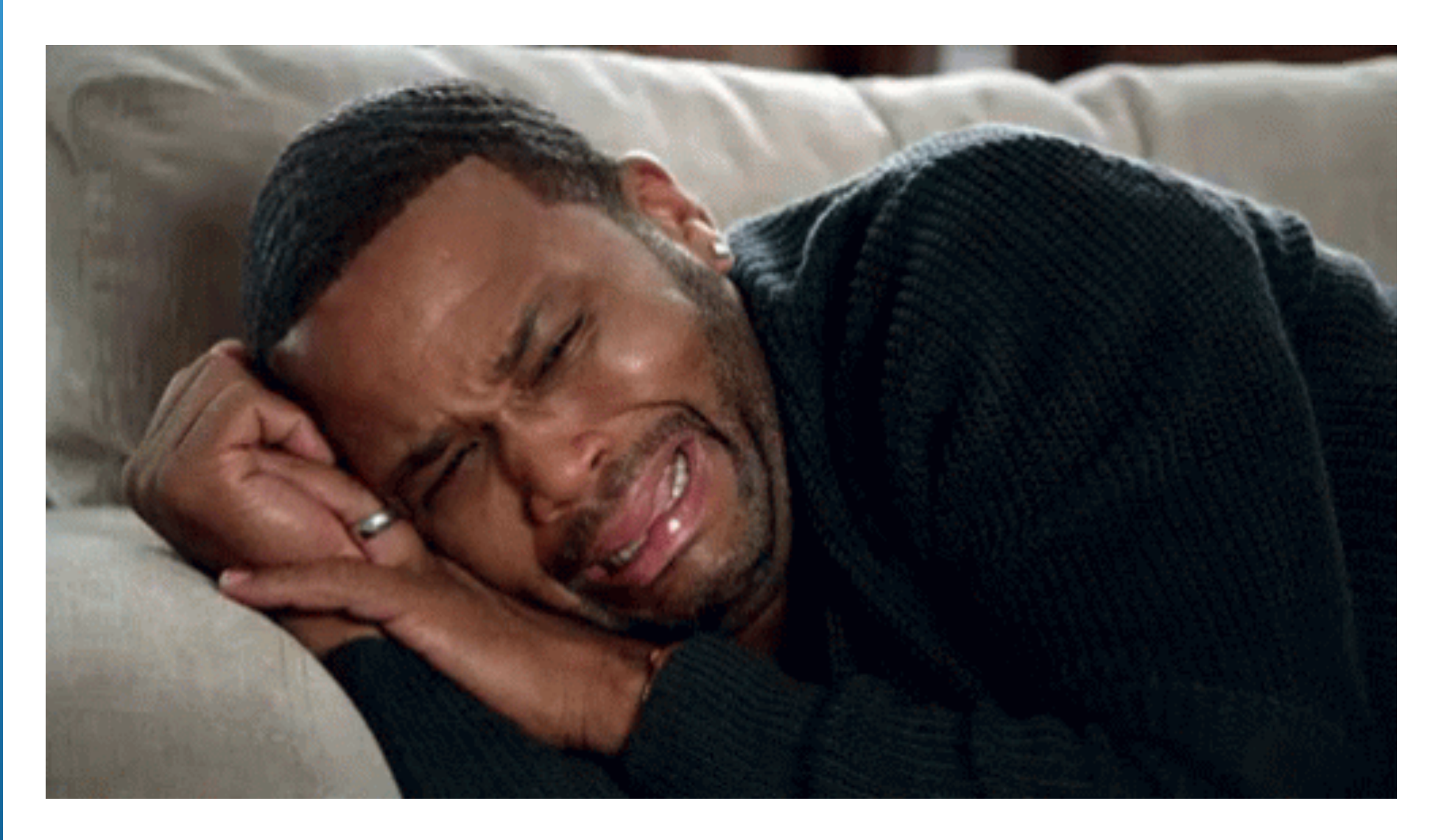

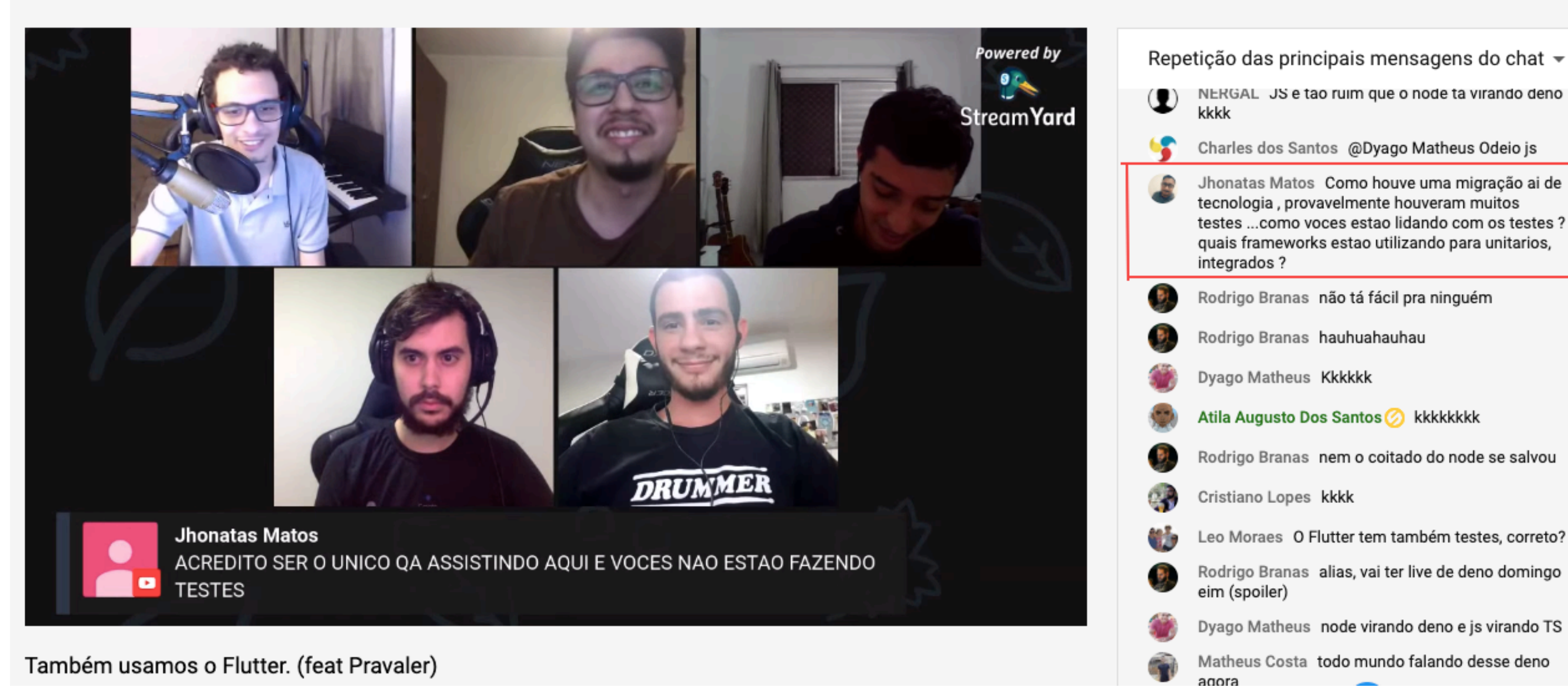

### Entendendo a comunidade e desafios na automação

### Quais frameworks/ferramentas já trabalhou ?

### 73 respostas

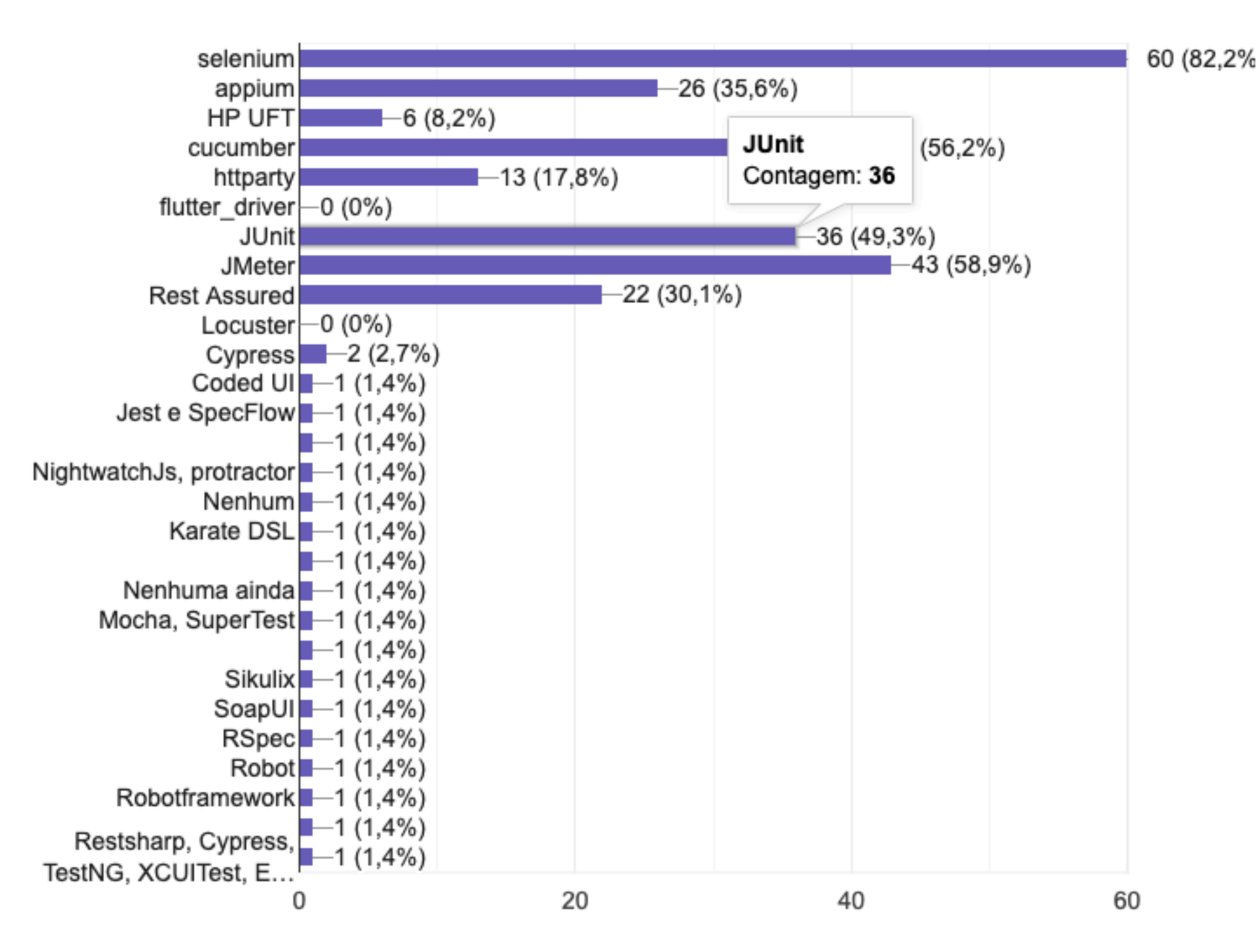

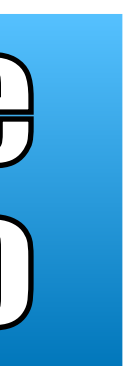

 $\Box$ 

### **Comunidade de testes**

### Quais linguagens de programação já trabalhou ?

73 respostas

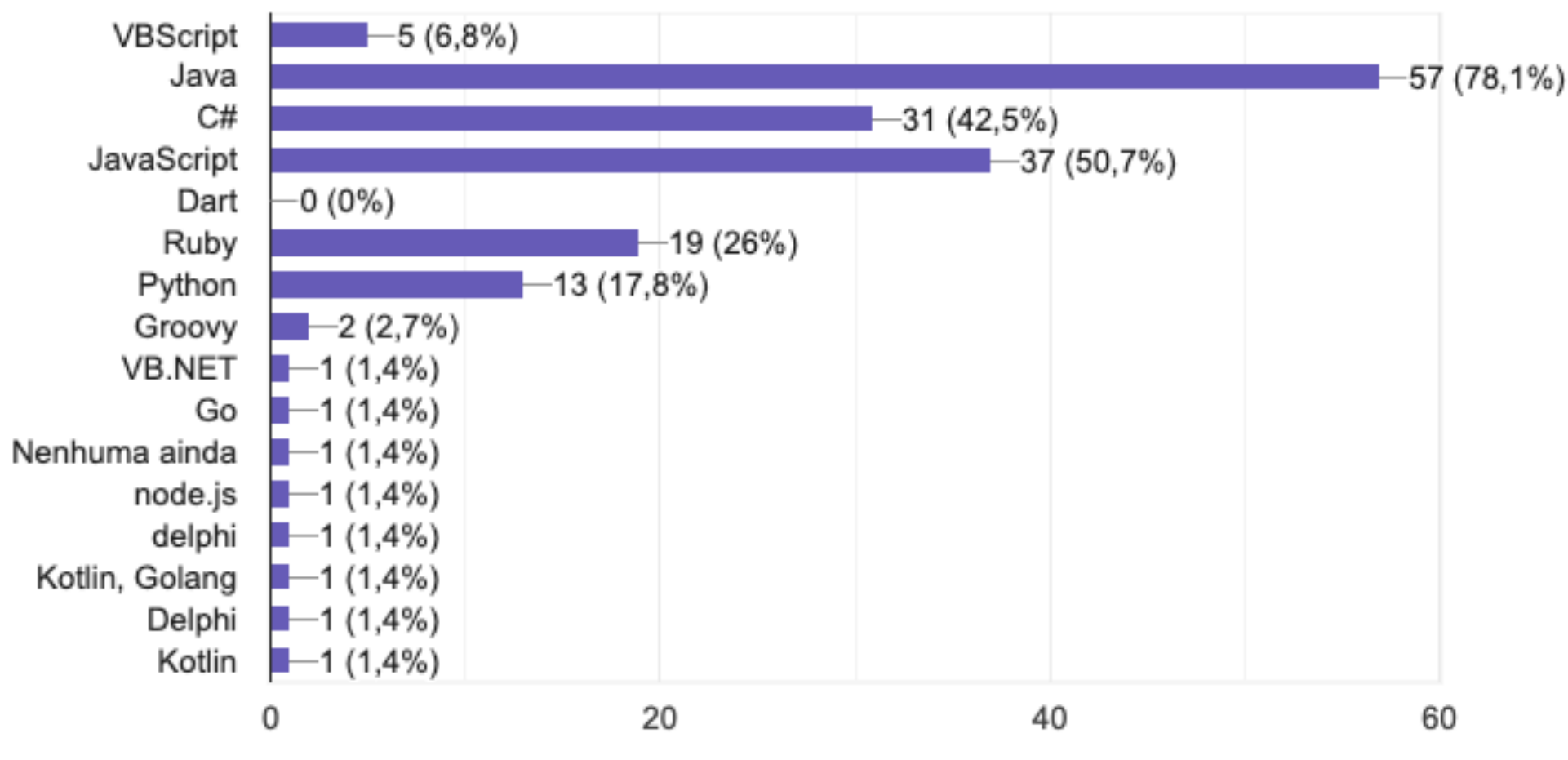

## Entendendo a comunidade e desafios na automação

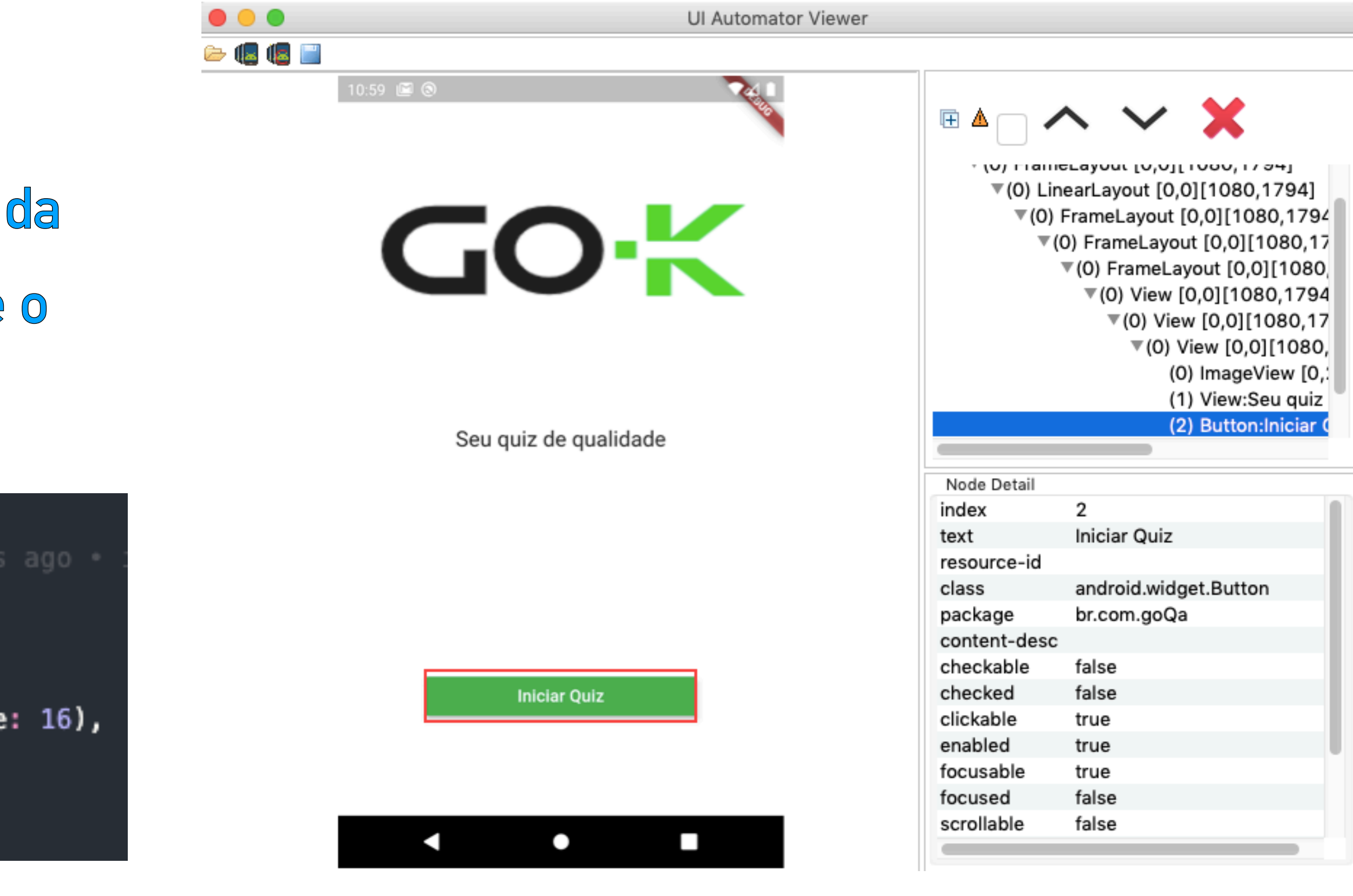

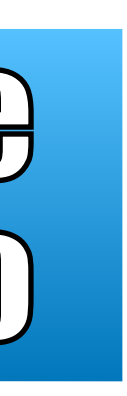

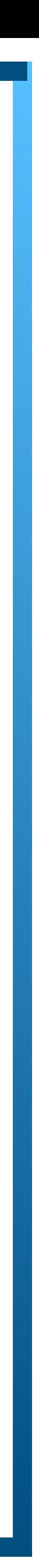

**Parar executar a automação funcional, é necessário mapear elementos para que o "robô" da automação possa executar o fluxo como se fosse o usuário utilizando o aplicativo.** 

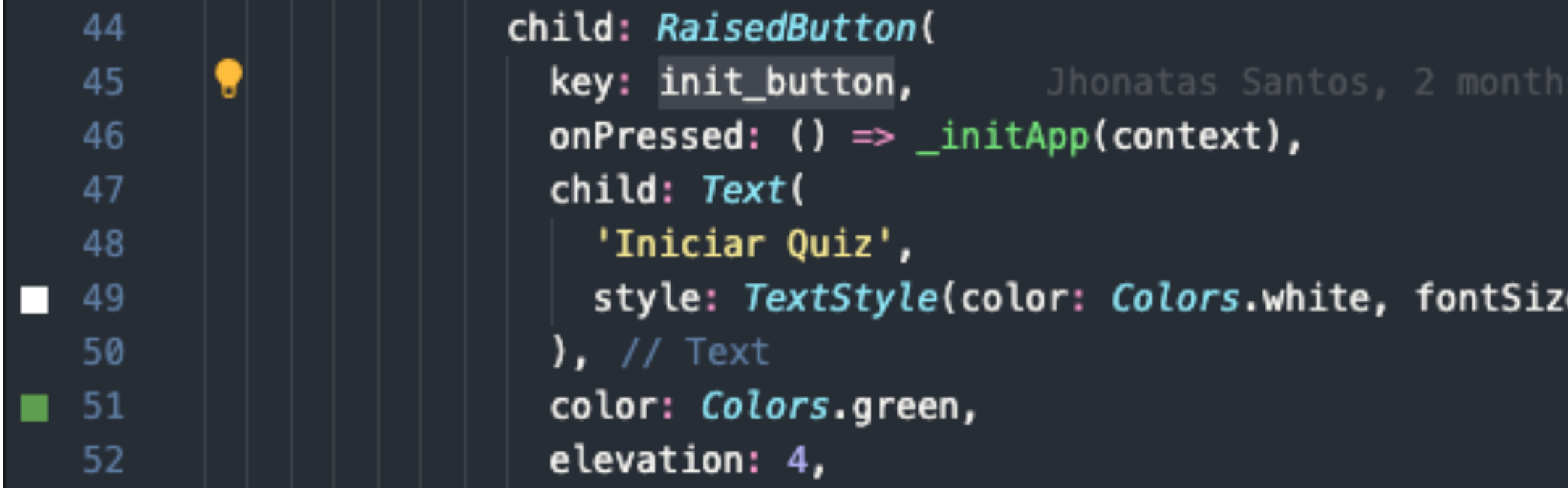

### **Mapear elementos**

### Comunidade Flutterando

### Oct '19

Olá pessoal, bom dia, tudo bom?

Gostaria de saber como faz para colocar ID nos elementos utilizando o flutter.

Gostaria de preencher a opção resource\_id do android e o Accessibility\_id do ios.

### **Nov '19**

Flutter não é nativo! Flutter é apenas um canvas onde todos os componentes são desenhados com uma biblioteca 2D chamada Skia.

Qualquer interação que você queira com componentes nativos simplesmente não existe (por isso também não é possível usar Roboscript em Flutter).

## 

### Log In to Reply

### **☆ Original Post**

2 of 2 posts November 2019

**⊻** Now

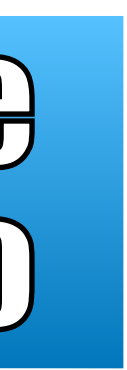

## Testes unitários

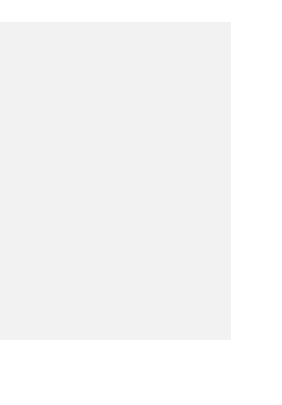

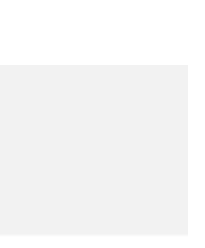

◈ pontuacao\_test.dart  $\times$ unit\_tests >  $\bigcirc$  pontuacao\_test.dart >  $\bigcirc$  main >  $\bigcirc$  test("Deve exibir texto para pontuação igual a 5") Jhonatas Santos, 2 months ago | 1 author (Jhonatas Santos) import 'package:test/test.dart'; import 'package:go\_qa/resultado.dart'; Run | Debug  $main()$ Run | Debug test('Deve exibir texto para pontuação igual a 5', () { const pontuacao =  $5$ ; const textoEsperado = 'Excelente!'; expect(Resultado.fraseResultado(pontuacao), textoEsperado);  $\}$ ; Run | Debug test('Deve exibir texto para pontuação maior que 2 e menor que 5', () { const pontuacao =  $3$ ; const textoEsperado = 'Parabéns, você foi bem nos testes!'; expect(Resultado.fraseResultado(pontuacao), textoEsperado);  $\}$ ; Run | Debug test('Deve exibir texto para pontuação menor que 2', () { const pontuacao =  $2$ ; const textoEsperado = 'Infelizmente você foi muito mal, estude um pouco e tente novamente expect(Resultado.fraseResultado(pontuacao), textoEsperado);  $\}$ ;

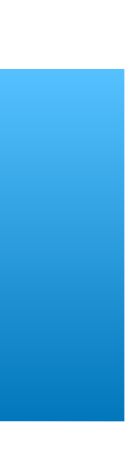

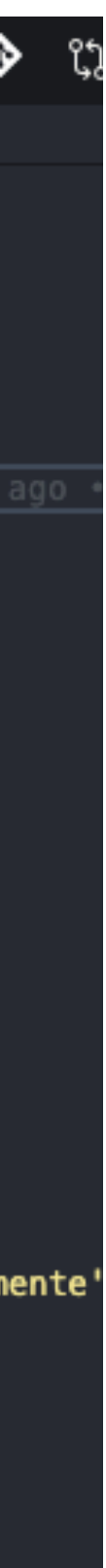

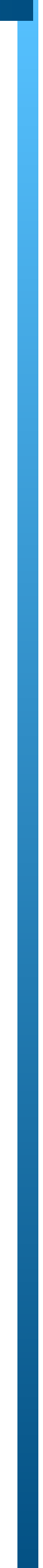

### **Para testes unitários precisamos instalar apenas uma dependência.**

dev\_dependencies:

test: ^1.6.1

**Se você estiver utilizando o editor de texto [vscode,](https://code.visualstudio.com/) ele "automagicamente" vai baixar e instalar o pacote, se não, basta você ir pelo terminal até a pasta onde se encontra o arquivo de dependências pubspec.yaml, e executar o comando:** 

pub get

## Testes de widget

(WidgetTester tester) async { 11 NavigatorObserver mockObserver; 12  $mockObserver = MockNavigatorObserver()$ ;  $13<sup>°</sup>$ 14 15 //Criando a tela Home com o mock await tester.pumpWidget( 16 MaterialApp(home: Home(), navigatorObservers: [mockObserver])); 17 18 19 //Executando a ação de tap no botao iniciar quiz await tester.tap(find.byKey(Home.init\_button)); 20 await tester.pumpAndSettle(); 21 22 23 //Ao tocar no botão navegamos na tela Identificação //0 método didPush () deveria ter sido chamado ... 24 verify(mockObserver.didPush(any, any)); 25 26 27 //Deve haver uma Identificacao presente na árvore de widgets ... expect(find.byType(Identificacao), findsOneWidget); 28 29 30 //Com o botão que tem a Key start\_button  $31$ // expect(find.byKey(Key('start\_button')), findsOneWidget); expect(find.byKey(Key('start\_button')), findsOneWidget); 32  $\}$ ; 33

testWidgets('Iniciar quiz, navegar para a tela de identificação',

Run | Debug

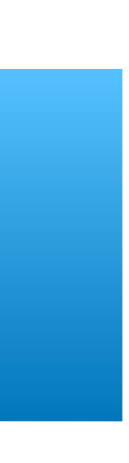

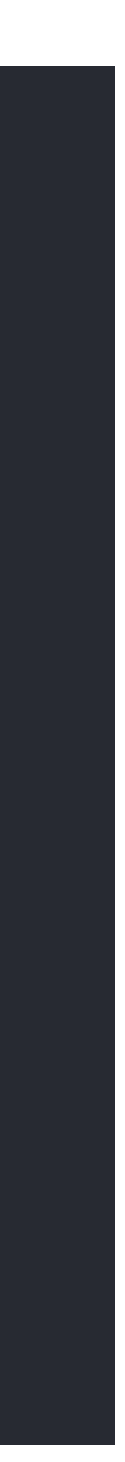

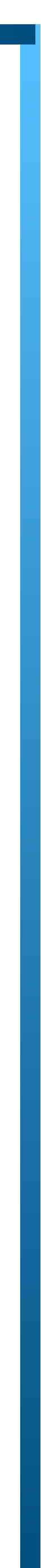

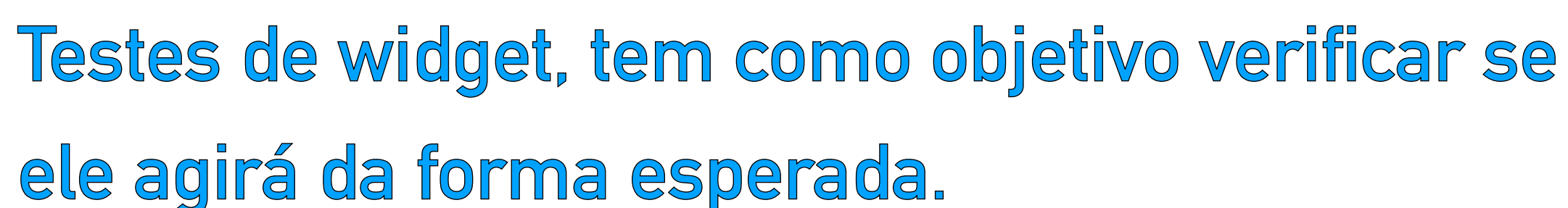

**Além disso, o widget testado poderá receber e reagir a eventos do usuário, conseguirá instanciar widgets filhos e simulará a construção da UI.**

**Precisamos importar apenas o flutter\_test como dependência de desenvolvimento.**

## Testes de widget

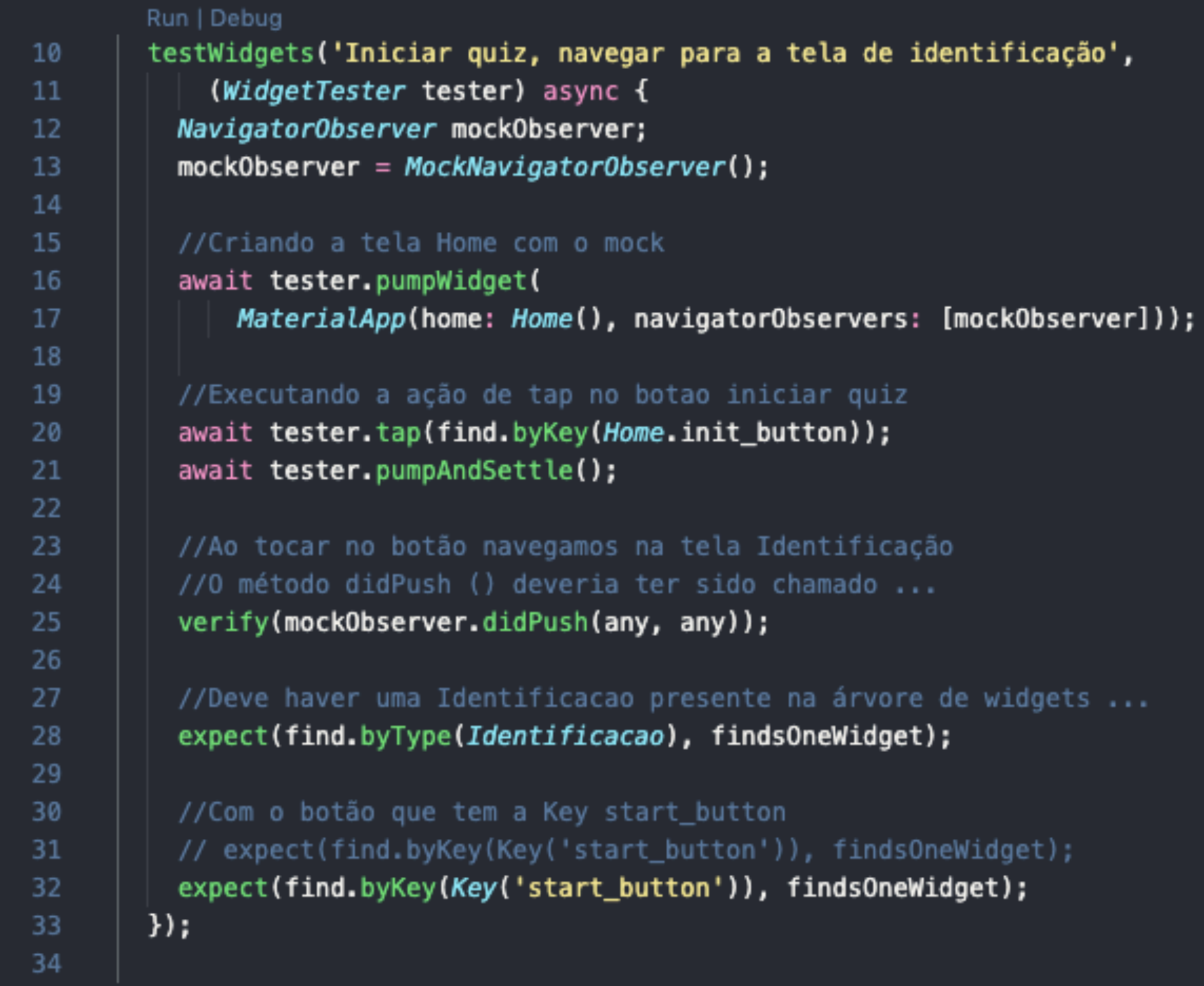

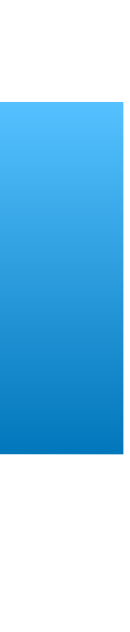

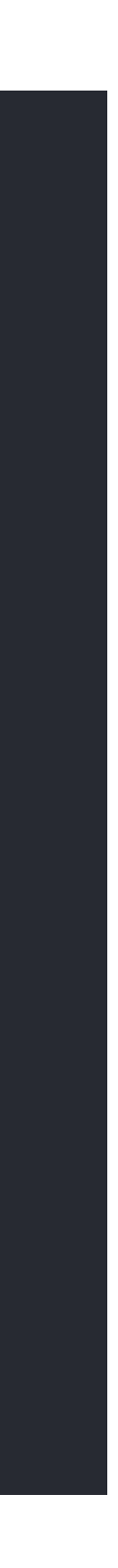

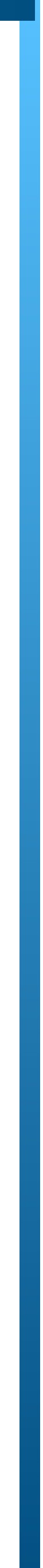

*WidgetTester:* Responsável por toda a "simulação" do seu *widget*, construção, gestos, *pumpWidget():* Cria o *widget* e fala para o *WidgetTester* construí-lo.

*pump():* Reconstrói o *widget* depois de um determinado período de tempo.

*pumpAndSettle():* Reconstrói o *widget* até o último frame/estado, essencial quando se está *Finder:* Como o nome entrega, ele é responsável por achar os *widgets*.

### **Precisamos adicionar a dependência flutter\_driver que irá nos auxiliar nesse processo.**

flutter\_driver: 33 sdk: flutter 34

**Após a instalação dessa dependência, podemos escrever nossos testes de forma ágil e trabalhar com documentação utilizando gherkin.**

## Testes de UI

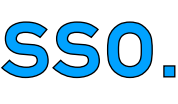

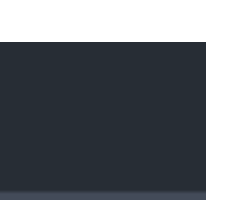

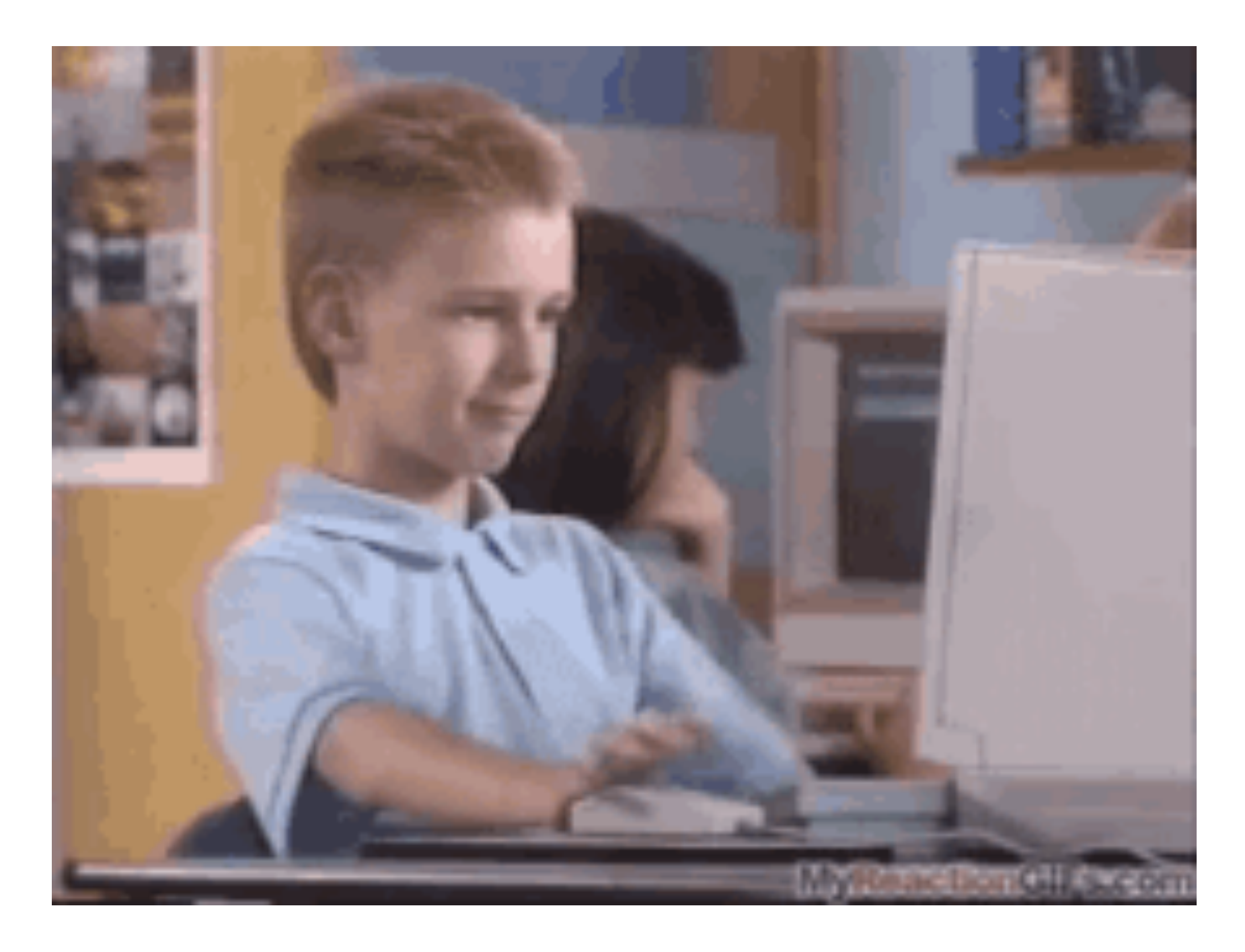

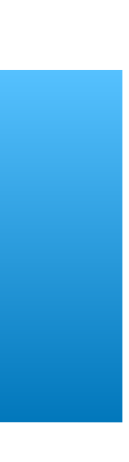

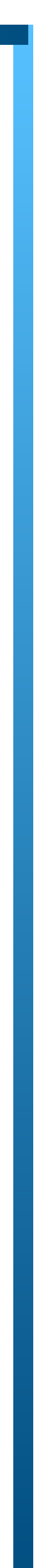

**Podemos adicionar mais uma dependência ao nosso projeto, flutter\_gherkin.**

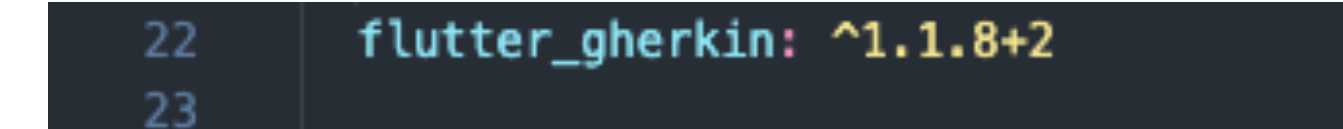

## BORA GODAR HU

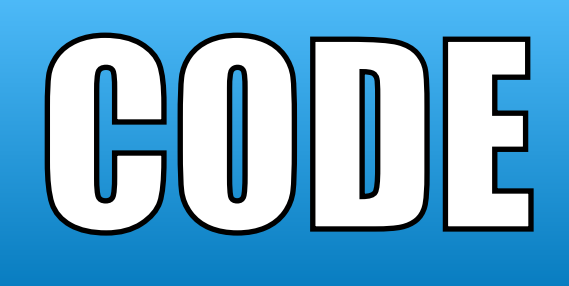

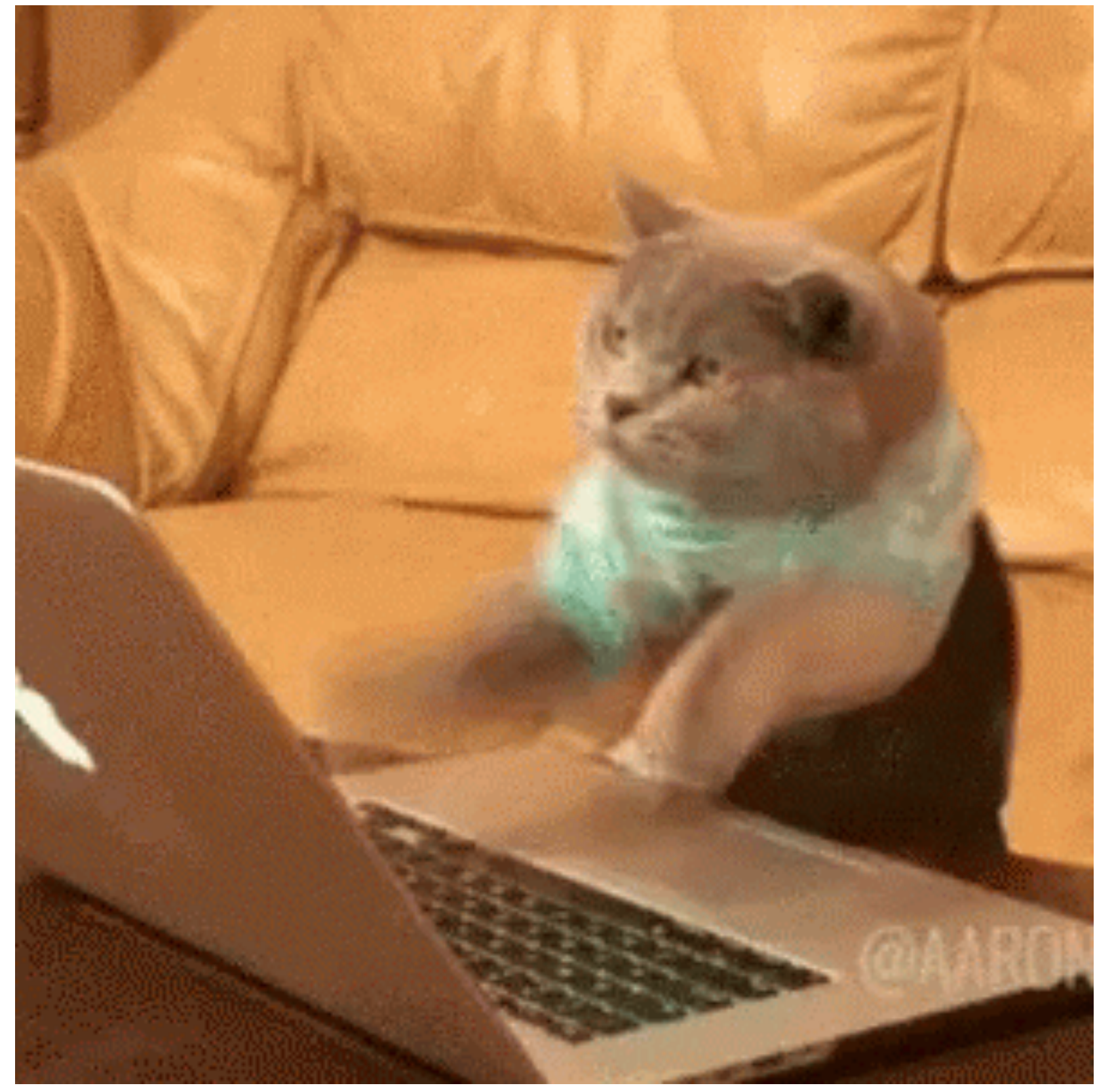

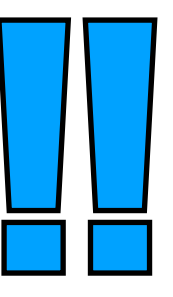

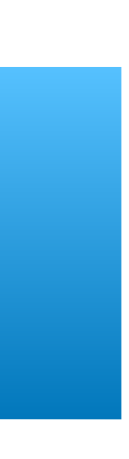

## Jhonatas Santos Matos  $\mathbb{V}/\mathbb{A}\setminus\mathbb{I}$  denotes  $\mathbb{I}$

**https://www.linkedin.com/in/jhonatas-matos/**

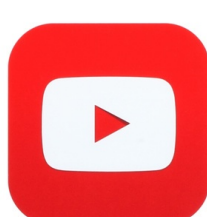

lin

**Bug in prod**

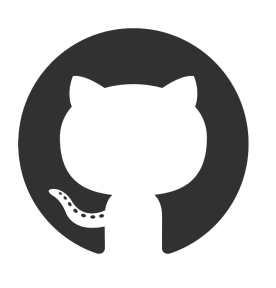

**https://github.com/Bug-In-Prod**

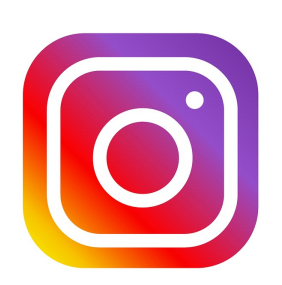

**https://www.instagram.com/buginprod/**

## OBRIGADO

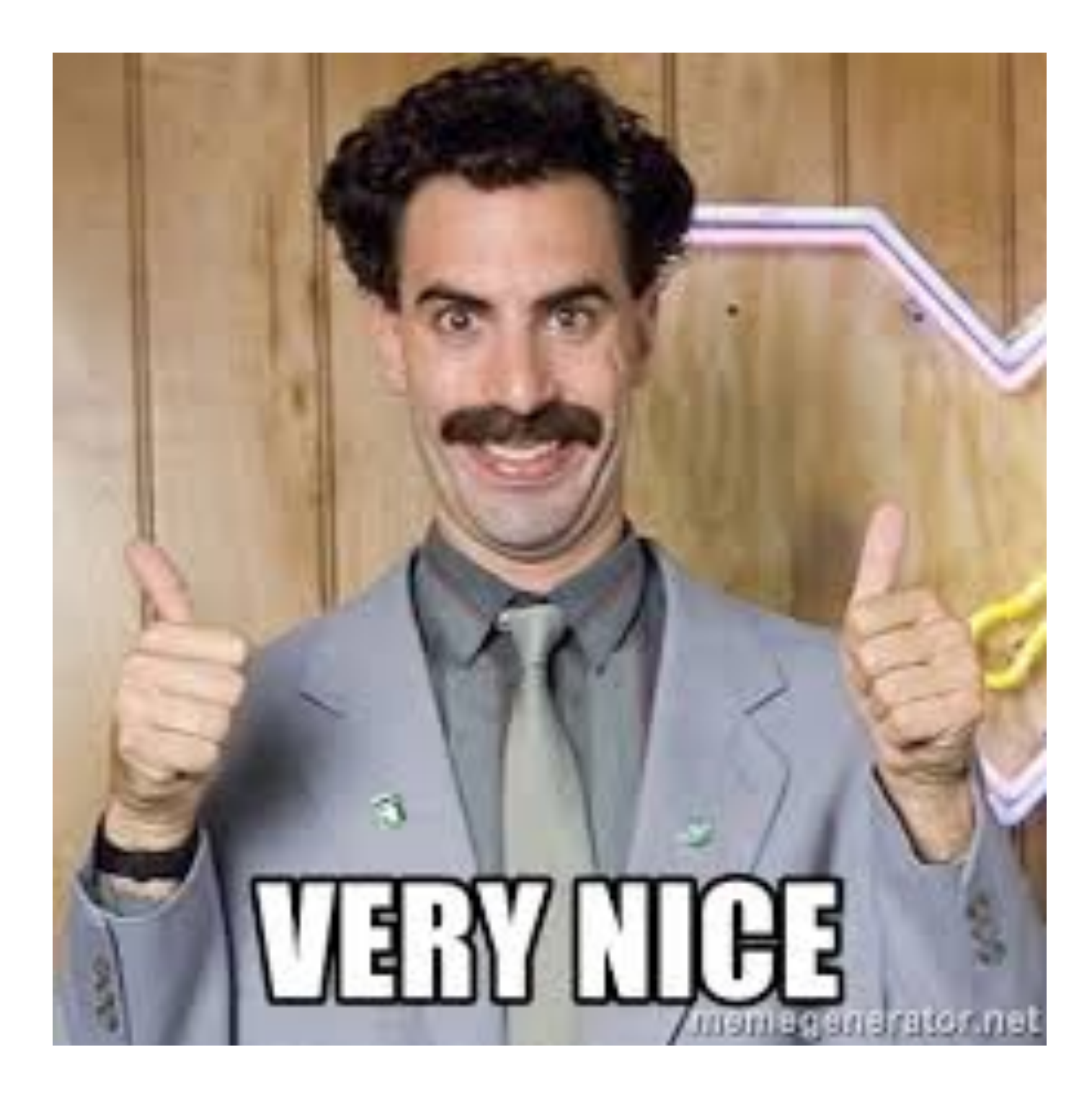

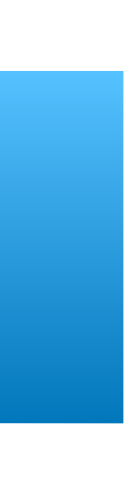

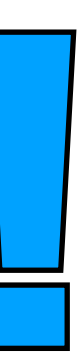